# Files

File Management

## Topics:

- Drives
- Extensions
- Move, create, copy, paste, delete
- File select & Check Boxes
- Sorting Files
- File & Directory placement
- Use of the Clipboard
- File Layout Views
- Forbidden Characters in Names
- File Extensions

#### Drives:

- Drive a: & drive b: (floppy drives)
- Drive c: hard drive
- USB drives & ID's
- External drives (terabyte drives)
- Backup & sneaker net
- Hacks wrt flash drives

### File Extensions:

- filename.ext
- The extension indicates a characteristic of the file contents (type)
- Showing & knowing extensions is important!
- [Wikipedia](https://en.wikipedia.org/wiki/List_of_filename_extensions)

## Managing Files & Directories

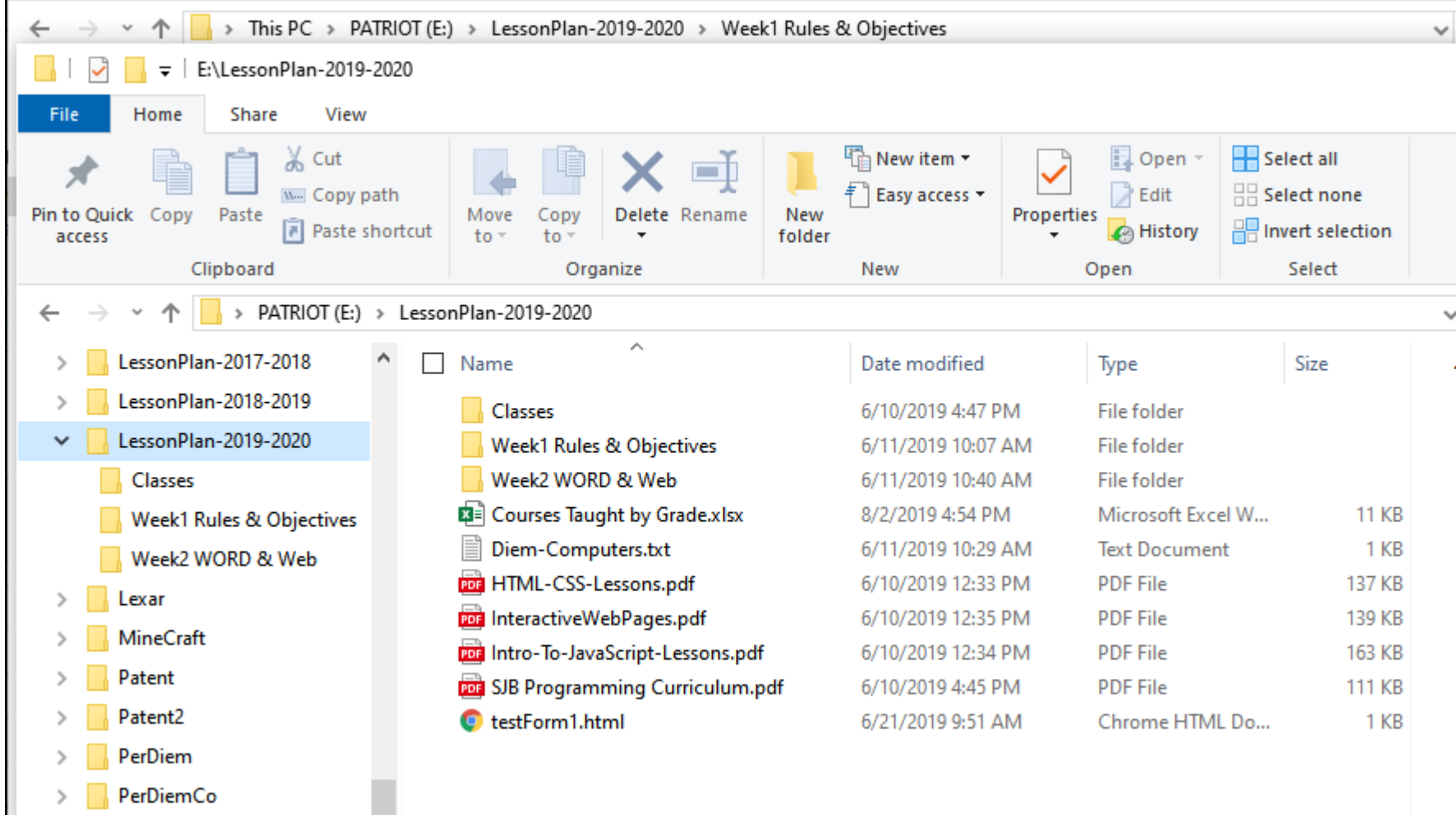

## Right click on a file or Directory

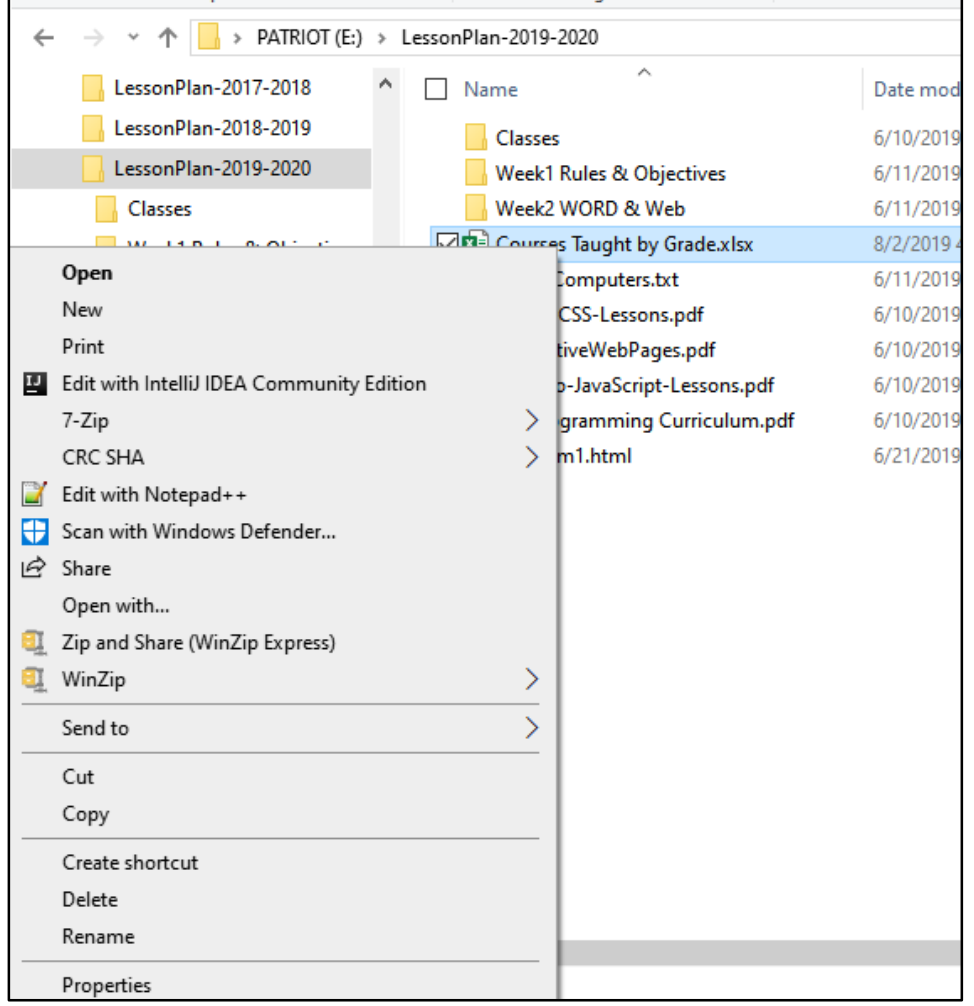

#### Shortcuts: cursor location is critical!

- Copy: place cursor & ctl-c
- Paste: place cursor at destination & ctl-v
- Delete: place cursor & ctl-x
- Undo: ctl-z repeats last action *in backward sequence*

### Check boxes: shift key plus mouse

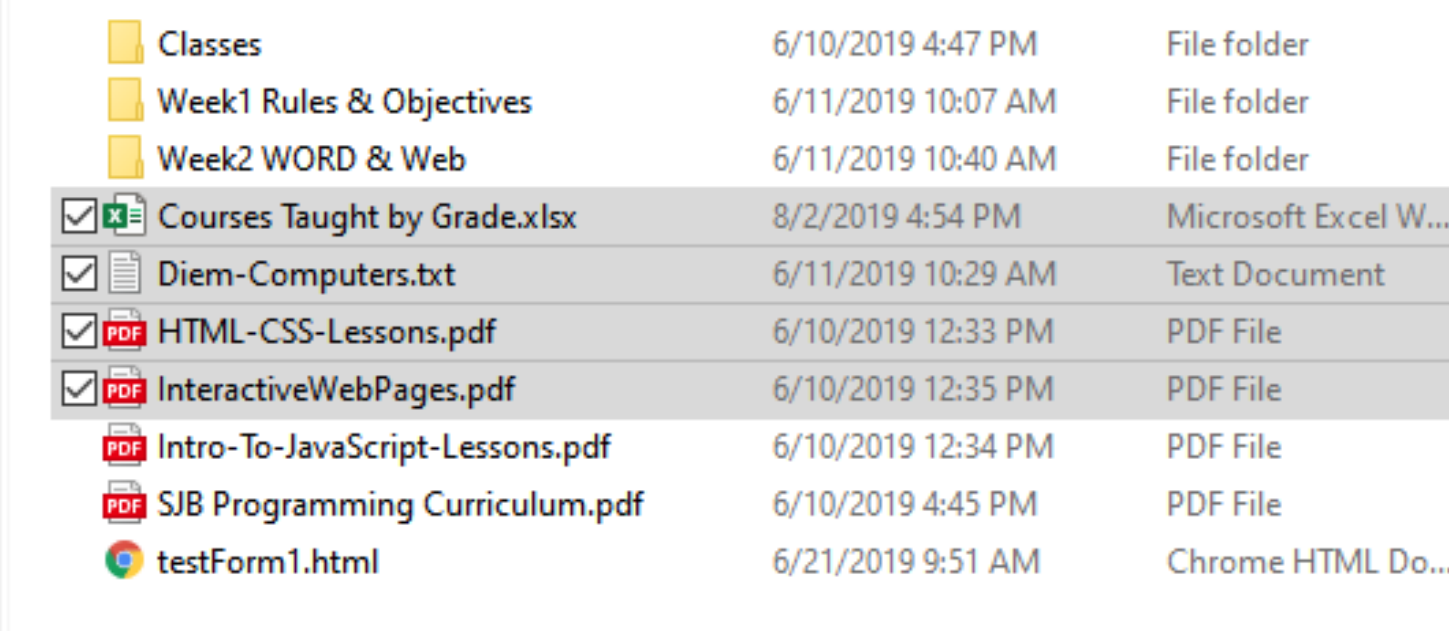

#### Check Boxes: control key plus mouse

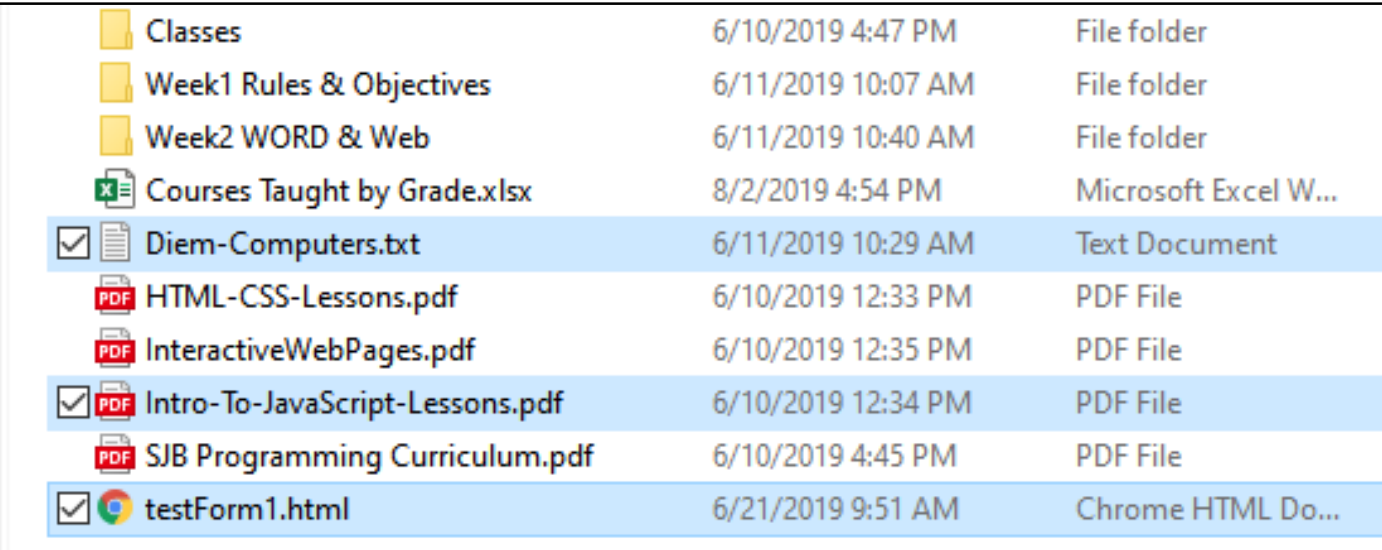

## Sorting Files

- By Name
- By Type
- By Size
- By Date
- By Date Modified

#### Cursor placement

• See slide #7

## Clipboard

- Copy and paste
- Clipboard history can roam and be accessible across all your devices
- [Clipboard guide](https://www.windowscentral.com/how-use-new-clipboard-windows-10-october-2018-update)

#### Layout Views

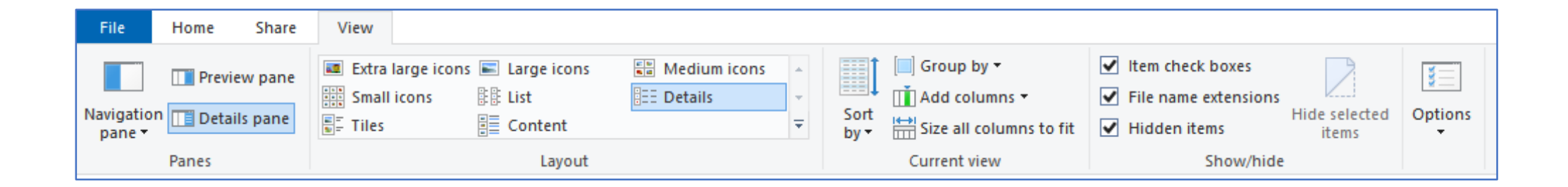

#### File Names

- Max Size:
- MAX\_PATH, which is defined as 260 **characters**
- Forbidden characters ----------------------------→

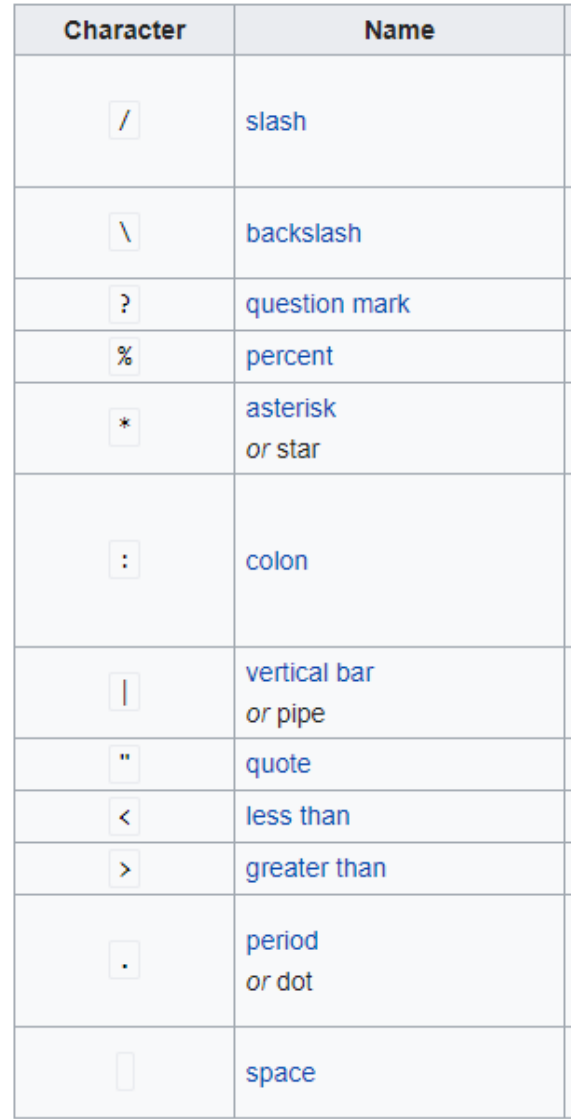

#### File Extensions:

• See slide #4